**УДК 681.518.3 ББК 39.56** 

## **РАЗРАБОТКА МЕТОДИКИ УПРАВЛЕНИЯ ИНФОРМАЦИОННЫМ ПОЛЕМ КАБИНЫ ЭКИПАЖА ГРАЖДАНСКОГО САМОЛЕТА**

**Андрей Сергеевич Иванов1,2 aспирант<sup>1</sup> , очное отделение, 3 курс, М7О-306А-18, инженер-конструктор 2 категории<sup>2</sup> 1 Федеральное государственное бюджетное образовательное учреждение высшего образования «Московский авиационный институт (национальный исследовательский университет)»; 2 филиал ПАО «Корпорация «Иркут» «Центр комплексирования» Москва, Россия andrey.ivanov@ic.irkut.com Евгений Сергеевич Неретин1,2 кандидат технических наук, доцент 1 Федеральное государственное бюджетное образовательное учреждение высшего образования «Московский авиационный институт (национальный исследовательский университет)»; 2 филиал ПАО «Корпорация «Иркут» «Центр комплексирования» Москва, Россия e.s.neretin@mai.ru** 

В работе предложена методика управления информационным полем кабины экипажа гражданского самолета, позволяющая снизить нагрузку на экипаж за счёт применения единого подхода к управлению всеми элементами индикации.

© Иванов А.С., Неретин Е.С., 2020

**Ключевые слов**а: гражданский самолёт, кабина экипажа, эргономика, бортовое оборудование.

# **DEVELOPMENT OF METHODOLOGY FOR MANAGING THE INFORMATION FIELD INSIDE THE COCKPIT ONBOARD A CIVIL AIRPLANE**

**Andrej Sergeevich Ivanov1,2 3rd year postgraduate student 1 design engineer<sup>2</sup> <sup>1</sup> Moscow Aviation Institute (National Research University); 2 Integration Center branch of Irkut Corporation Moscow, Russia andrey.ivanov@ic.irkut.com Evgenij Sergeevich Neretin 1,2 Candidate of Technical Sciences, associate professor <sup>1</sup> Moscow Aviation Institute (National Research University); <sup>2</sup> Integration Center branch of Irkut Corporation Moscow, Russia e.s.neretin@mai.ru** 

The authors proposed a methodology for managing the information field inside the cockpit onboard a civil airplane which allows the crew's workload to be reduced due to applying a unified approach to controlling all indication elements.

**Key words**: civil airplane, cockpit, ergonomics, onboard equipment.

## **Введение**

Одним из основных направлений развития самолётов транспортной категории является повышение уровня автоматизации управления. Однако, несмотря на это, одной из основных причин возникновения авиационных

катастроф является человеческий фактор. Ошибочные действия экипажа могут вызываться различными причинами, например, во время полёта могут возникать ситуации, при которых уровень рабочей нагрузки повышается до такого уровня, что экипаж может испытывать стресс, что может приводить к ошибкам в принимаемых решениях [Rouwhorst*,* 2017; Socha, 2014].

Для снижения нагрузки на экипаж при разработке кабин самолетов большое внимание уделяется созданию интуитивно-понятного представления большого количества информации, требуемой в полёте, и оптимизации количества действий, совершаемых пилотами.

На современных самолётах основным средством отображения информации являются широкоформатные индикаторы. Вместе с большим количеством различных органов управления они составляют информационноуправляющее поле кабины, которое является одной из самых функционально нагруженных частей самолёта.

В зависимости от этапа полёта и выполняемых задач отображаемая информация может быть сконфигурирована в различных вариантах. Конфигурация осуществляется с помощью большого количества различных устройств – кнопок, кремальер, трекболов и т.д., которые располагаются в различных частях кабины. При этом, как правило, отсутствует единый подход к управлению элементами индикации. Все это приводит к возрастанию нагрузки на экипаж.

В данной работе предложена методика управления информационным полем кабины, позволяющая значительно снизить нагрузку на экипаж за счёт применения единого подхода к управлению всеми элементами индикации.

### **Анализ существующих решений**

В данном разделе представлены результаты анализа кабин в части систем индикации современных самолётов транспортной категории: Airbus A350, Airbus A220, Boeing 787 и МС-21.

В штатной конфигурации на внешних индикаторах отображаются основной пилотажный кадр (Primary Flight Display (PFD)) и индикатор горизонтальной обстановки (Horizontal Situation Indicator (HSI)). Остальные индикаторы являются многофункциональными, то есть отображаемая на них информация может быть сконфигурирована в различных вариантах. Вся информация, необходимая для экипажа для выполнения полётов, содержится на следующих кадрах:

 синоптических (Synoptics (SYN)), на которых отображается информация о состоянии различных самолётных систем. Как правило, это – система управления, система электроснабжения, гидравлическая система, система кондиционирования воздуха, топливная, система дверей, люков и аварийно-спасательных трапов, система торможения колёс;

 комплексном индикаторе навигационной остановки (Navigation Display (ND)) в различных режимах отображения;

 виртуальном пульте управления системой самолётовождения (Flight Management System Virtual Control Panel (FMS VCP));

 виртуальном пульте управления радиосредствами (Radio Management System Virtual Control Panel (RMS VCP));

 кадре со сводной информацией о состоянии самолетных систем (STATUS);

кадре контрольных проверок (Check lists (CHKL));

 кадре отображения параметров двигателя и предупреждающих сообщений (Engine and Warning Display (EWD)), на котором представлены основные параметры двигателей, данные о механизации, температуре за бортом и в пассажирском салоне и другие данные о полете, а также зона с текстовыми сообщениями об отказах и рекомендациями по действиям экипажа.

На самолёте Airbus A350 управление информационным полем происходит с помощью следующих пультов, показанных на рисунке 1 [Airbus Group SE, Airbus A350 Flight Crew Operating Manual, 2019]:

 пульт управления электронной централизованной функцией мониторинга (Electronic Centralized Aircraft Monitoring Control Panel (ECAM CP)), предназначенный для доступа к синоптическим кадрам индикации, перемещению по конфигурационному меню, управления сообщениями и т.д. и располагающийся на центральном пьедестале;

 блок управления курсором и клавиатурой (Keyboard and Cursor Control Unit (KCCU)), предназначенный для взаимодействия с интерактивными элементами индикации и располагающийся на центральном пьедестале;

 пульт управления системой электронных пилотажных приборов (Electronic Flight Instruments System Control Panel (EFIS CP)), предназначенный для управления PFD и ND и располагающийся в верхней части основной приборной панели.

На самолёте AirbusA220 управление информационным полем происходит с помощью следующих пультов, показанных на рисунке 2 [Airbus Group SE, Airbus A220 Flight Crew Operating Manual, 2018]:

 многофункциональная клавиатура (Multifunctional Keyboard Panel(MKP)), предназначенная для ввода текстовой информации, управления отображаемыми страницами индикации, осуществления навигации по элементам индикации, которая располагается на центральном пьедестале;

 пульт управления курсором (Cursor Control Panel (CCP)), предназначенный для взаимодействия с интерактивными элементами индикации, который также располагается на центральном пьедестале;

 пульт управления системой электронных пилотажных приборов (Control Tuning Panel (CTP)), предназначенный для управления PFD и ND и настройки радиосредств, который располагается на передней панели кабины.

На самолёте Boeing 787 управление информационным полем происходит с помощью следующих пультов, показанных на рисунке 3 [The Boeing Company, Boeing 787 Flight Crew Operating Manual, 2010]:

 пульт управления электронной системой отображения полётной информации (Electronic Flight Information System Control Panel (EFIS CP)),

предназначенный для управления кадрами PFD и ND и располагаемый на передней панели;

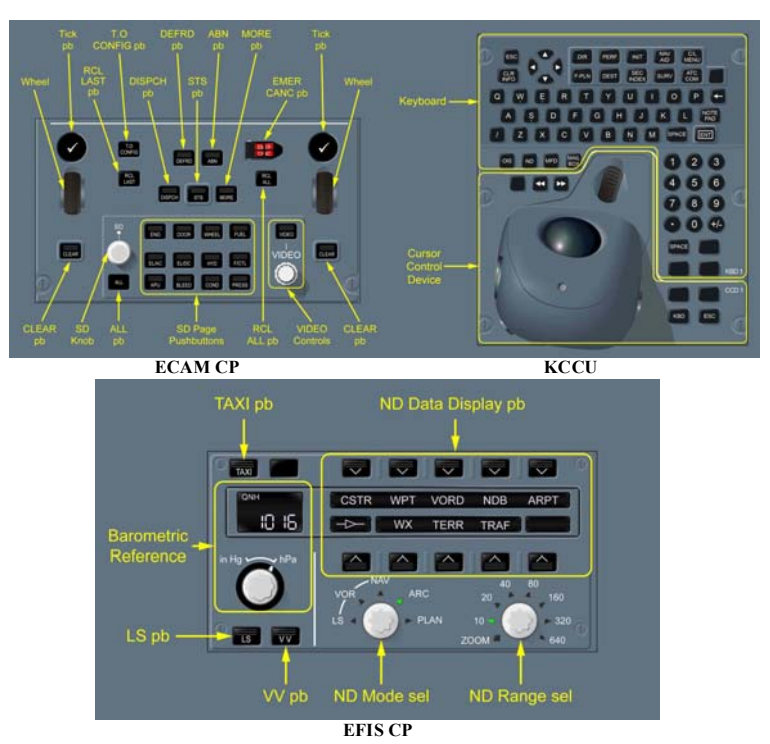

Рисунок 1 – Пульты управления на самолёте Airbus A350

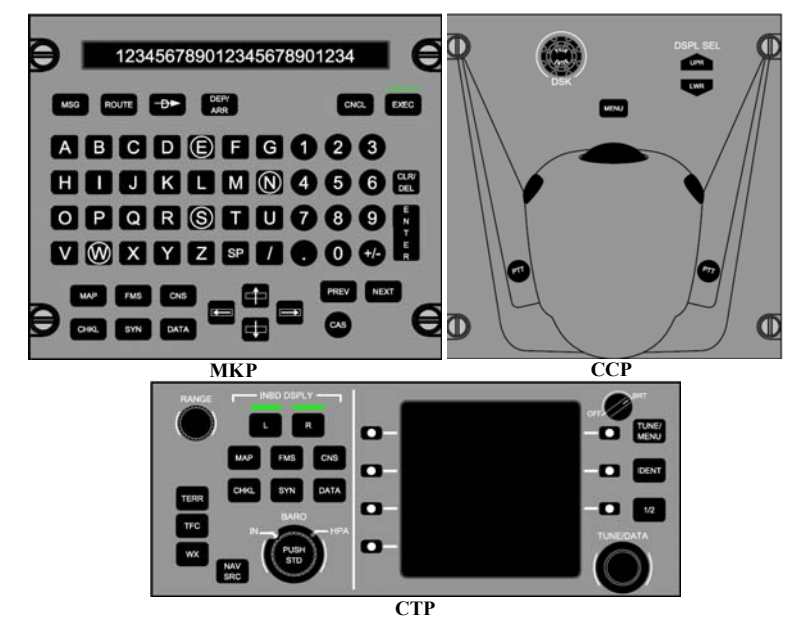

Рисунок 2 – Пульты управления на самолёте Airbus A220

 многофункциональная кнопочная панель (Multifunctional Keypad (MK)), предназначенная для ввода текстовой информации, управления конфигурацией отображаемых страниц на нижнем индикаторе, управления курсором и т.д., располагаемая на центральном пьедестале;

 пульт выбора страниц индикации (Display Select Panel (DSP)), предназначенный для реконфигурации отображаемых страниц и располагаемый на передней панели;

 пульт управления системой электронных пилотажных приборов (Cursor Control Device (CCD)), предназначенный для взаимодействия с интерактивными элементами индикации и располагаемый на центральном пьедестале.

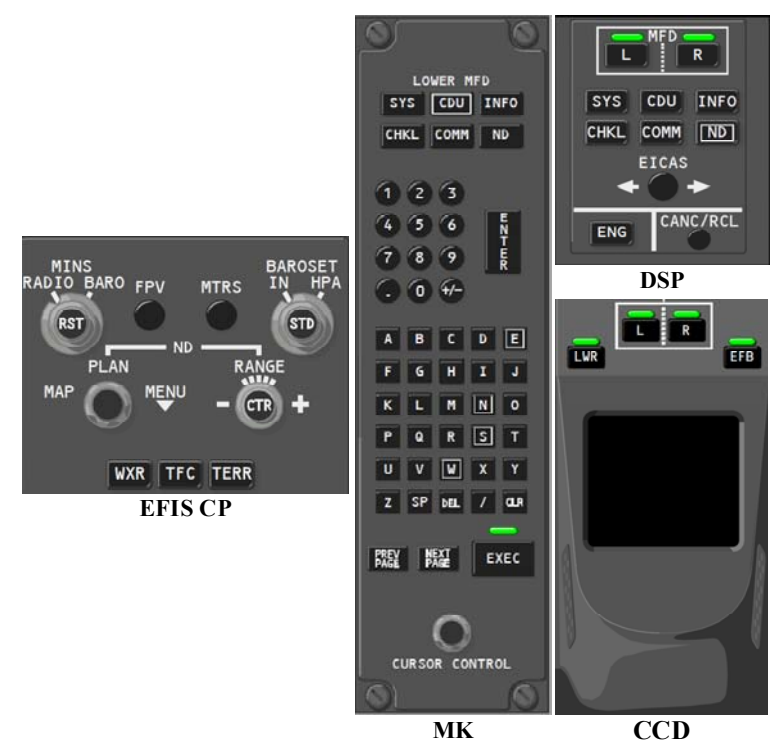

Рисунок 3 – Пульты управления на самолёте Boeing 787

На самолете МС-21 для управления информационным полем используется два пульта, показанные на рисунке 4 [ООО «ОАК-Центр комплексирования», 2017]:

 пульт управления индикацией (Display Control Panel (DCP)), предназначенный для управления кадрами PFD и ND и располагаемый на передней панели;

 пульт трекбол (Trackball Control Panel (TCP)), предназначенный для взаимодействия с интерактивными страницами, управления конфигурацией отображаемых страниц и располагаемый на центральном пьедестале.

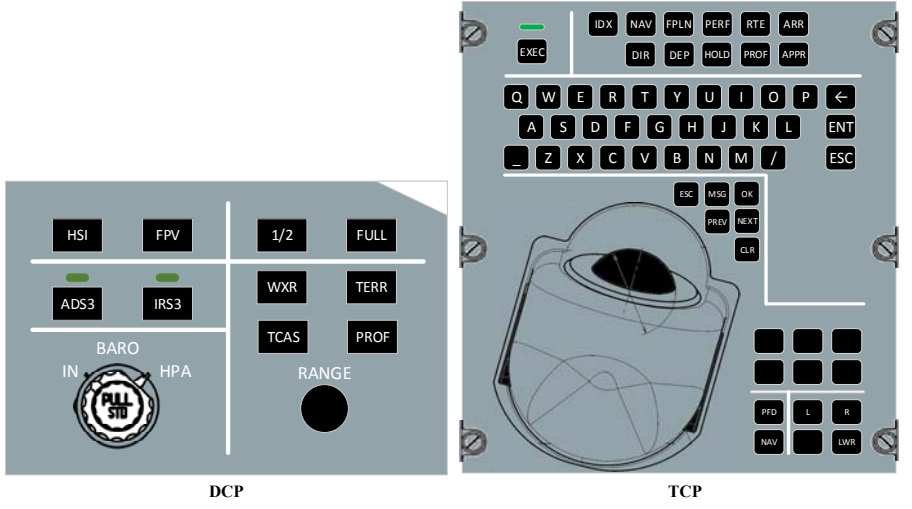

Рисунок 4 – Пульты управления на самолёте МС-21

Все рассмотренные комплексы включают в свой состав несколько пультов управления информационным полем кабины. При этом данные пульты располагаются в разных частях кабины. Это приводит к тому, что в случае необходимости изменить конфигурацию отображаемой информации, пилоту требуется совершить множество действий, при этом несколько раз перемещая фокус внимания. Очевидно, что при данном подходе нагрузка на экипаж значительно увеличивается.

Ввиду отсутствия подходящих решений на современных самолетах транспортной категории проведён анализ в смежных отраслях. Наиболее подходящим для предложенной методики оказались пульты управления типа «Rotary Knob», широко применяемый в автомобильной промышленности и используемый на самолетах бизнес класса. В состав таких пультов входят кнопки и поворотно-нажимной механизм. На рисунке 5 показаны решения производителей Audi, BMW и Mercedes.

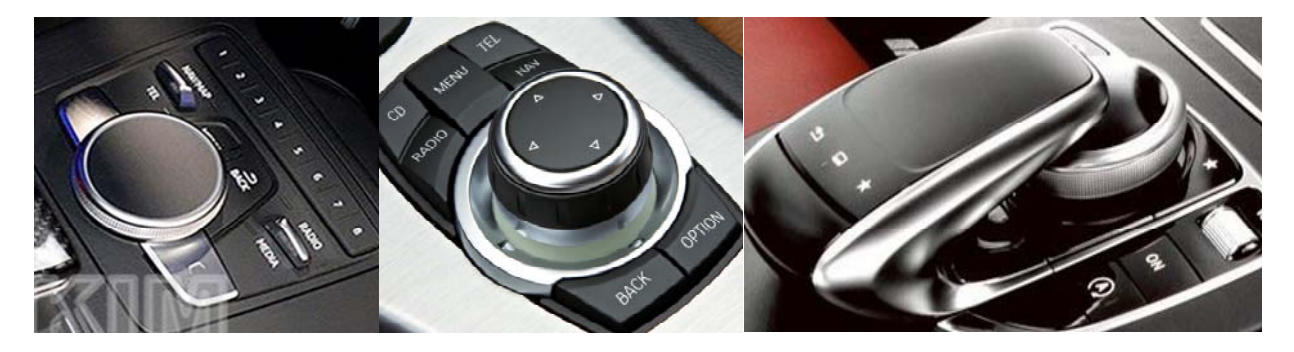

Рисунок 5 – Пульты управления типа «Rotary Knob», применяемые в автомобильной промышленности

В данной работе предлагается применение подобного решения для управления информационным полем кабин самолётов транспортной категории.

#### **Описание методики**

Для управления информационным полем предлагается применять пульт управления типа «Rotary Knob», состоящий из поворотно-нажимного задатчика, имеющего 4 степени свободы (отклонения влево-вправо, вверх-вниз, вращение и нажатие) и трёх кнопок: «BACK», «MENU» и «CLR».

В качестве примера показано применение предложенной методики для управления информационным полем кабины экипажа с пятью индикаторами, четыре из которых установлены в верхнем ряду, а пятый в нижнем ряду на наклонной панели центрального пьедестала кабины. Однако данное решение может быть масштабировано и применено к кабинам с другими компоновками.

Каждый многофункциональный индикатор разделён на два равных по размеру и независимых поля отображения информации. Для осуществления навигации по страницам используется конфигурационное меню, которое постоянно индицируется в верхней части экрана.

При использовании предлагаемой методики, управление информационным полем разделяется на три уровня:

 выбор активного поля, то есть одной из зон индикатора, в которой необходимо производить изменения, за исключением зоны основного пилотажного кадра, где запрещены любые действия;

выбор нужного кадра для индикации;

 настройка выбранного кадра, например, изменение данных, отображаемых на навигационном дисплее, или управление текстовыми сообщениями.

Основным элементом, с помощью которого осуществляется управление – фокус. Он представляет собой рамку, обводящую элемент, для которого предполагается выполнить определённое действие. Фокус постоянно индицируется, обеспечивая тем самым осведомлённость пилота о том, с каким элементом индикации он в данный момент взаимодействует. Исключением является кадр EWD – ввиду большого количества информации, конфигурационное меню вместе с фокусом перестаёт индицироваться через 5 с после активации соответствующей вкладки меню. Для того чтобы меню и фокус начали снова индицироваться в текущей конфигурации, необходимо совершить любое действие с задатчиком, либо нажать на кнопки «BACK» или «MENU».

На разных уровнях управления вид фокуса меняется следующим образом:

 на первом уровне он представляет собой рамку по периметру всего кадра, а также зону подписи с текстом L или R, определяющую управляющую сторону левого или правого пилота (Left или Right);

 на втором уровне фокус подсвечивает определённые вкладки конфигурационного меню, которые соответствуют индицируемому кадру;

 на третьем уровне фокус индицируется по периметру элемента, с которым предполагается выполнять необходимое действие.

Выбор активного поля осуществляется вращением или отклонением задатчика с помощью фокуса. На рисунке 6 показаны доступные для управления поля. Для более явной идентификации источника управления осуществляется цветовая дифференциация, то есть все выбираемые элементы левой стороной подсвечиваются синим цветом, правой – зелёным. На индикаторах DU1 и DU4 для настройки доступна только зона HSI и только для соответствующей стороны управления.

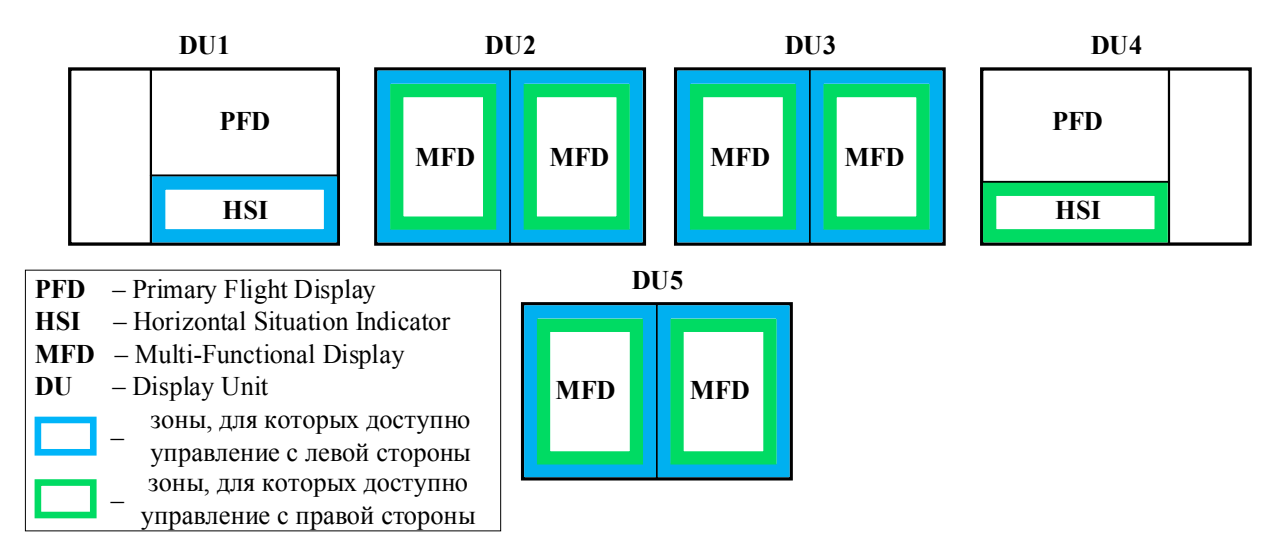

Рисунок 6 – Доступны поля для выбора

На рисунке 7 в качестве примера показан один из индикаторов, в левой части которого индицируется фокус левого пилота, а в правой – правого.

При возникновении конфликтов, то есть при попытке выбора поля, используемого другим пилотом, индицируемый фокус не перемещается, а начинает моргать в течение 3 с, и появляется обратная связь в виде вибрации задатчика, сигнализирующая о недопустимом выборе.

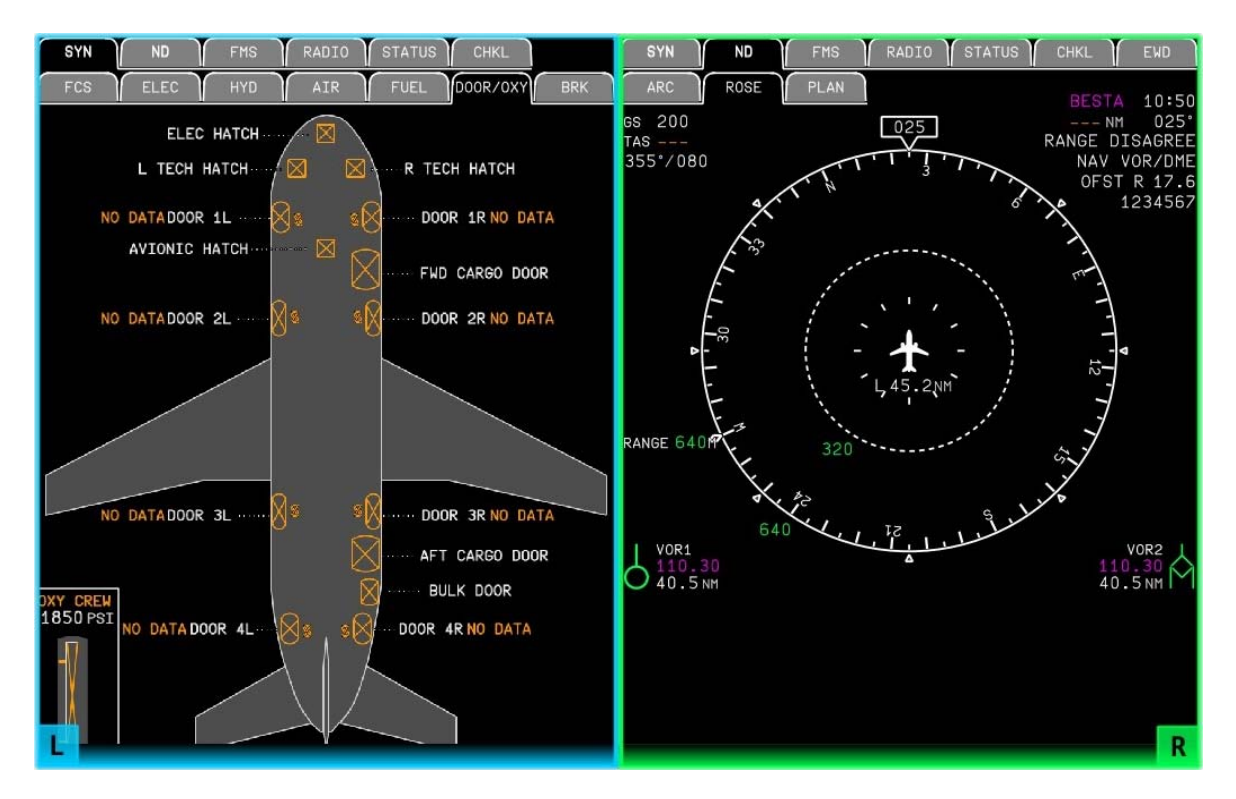

Рисунок 7 – Выбор активного поля

Для того чтобы перейти ко второму уровню управления, необходимо подтвердить выбор поля нажатием на задатчик.

После этого вкладка конфигурационного меню, соответствующая активному кадру, начинает подсвечиваться, т.е. фокус управления переходит от выбора поля к выбору кадра индикации. При этом цвет фокуса сохраняется, как это показано на рисунке 8. При перемещении по меню, которое осуществляется отклонением или вращением задатчика, происходит смена отображаемого кадра без подтверждения нажатием на задатчик. Меню состоит из двух уровней. С помощью вращения или отклонения влево или вправо происходит перемещение только в рамках одного уровня. Для перехода с первого уровня на

второй необходимо нажать на задатчик либо отклонить его вниз. Для обратного перехода необходимо нажать на кнопку «BACK» либо отклонить задатчик вверх.

| <b>SYN</b> | <b>ND</b>   | <b>FMS</b>  | <b>RADIO</b> | <b>STATUS</b> | <b>CHKL</b> |
|------------|-------------|-------------|--------------|---------------|-------------|
| <b>ARC</b> | <b>ROSE</b> | <b>PLAN</b> |              |               |             |
| <b>SYN</b> | <b>ND</b>   | <b>FMS</b>  | <b>RADIO</b> | <b>STATUS</b> | <b>CHKL</b> |
| <b>ARC</b> | <b>ROSE</b> | <b>PLAN</b> |              |               |             |

Рисунок 8 – Выбор отображаемого кадра

Третий уровень – настройка выбранного кадра – доступен только для кадров HSI, ND, EWD, FMS и RADIO. Для перехода к нему необходимо также нажать на задатчик либо отклонить его вниз с соответствующих вкладок меню, после чего элементы кадров начинают выделяться фокусом так, как это показано на рисунке 9. Перемещение по элементам меню навигационного дисплея также происходит с помощью вращения либо отклонения задатчика. Для EWD доступно управление текстовыми сообщениями – с помощью кнопки «CLR» происходит их очищение. Выход из данного режима на предыдущий уровень меню осуществляется нажатием кнопки «BACK». Выход из любого уровня управления на первый уровень меню осуществляется нажатием кнопки «MENU».

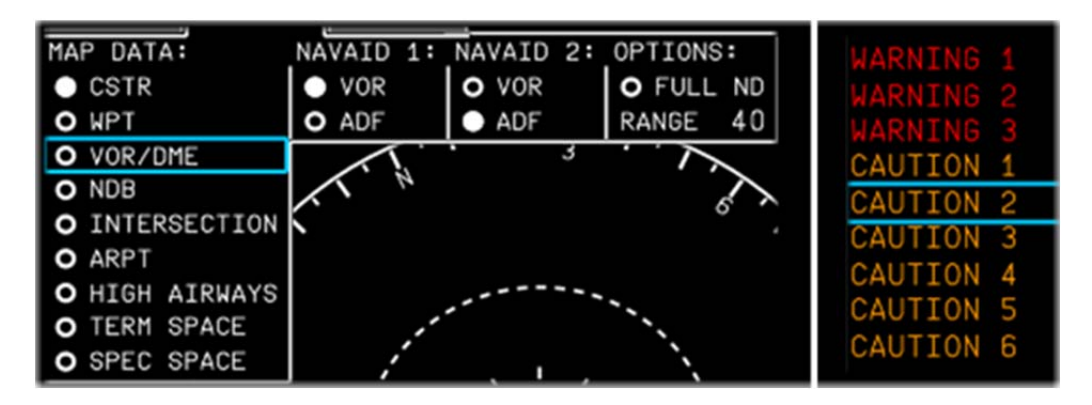

Рисунок 9 – Управление меню навигационного дисплея и зоной текстовых сообщений

Предлагаемая методика, в дополнение к традиционному управлению курсором, предполагает взаимодействие с FMSVCP также с помощью с

помощью фокуса, то есть навигация между интерактивными элементами осуществляется также с помощью вращения и отклонения задатчика, а их активация с помощью нажатия. При этом цифровые значения, например, значение частоты радиосредства или высоты эшелона, помимо цифровой клавиатуры, могут быть также изменены вращением задатчика. На рисунке 10 показан пример перемещения по элементам интерактивной страницы FMSVCP и изменения значения температуры за бортом (поле Outside atmosphere temperature (OAT)).

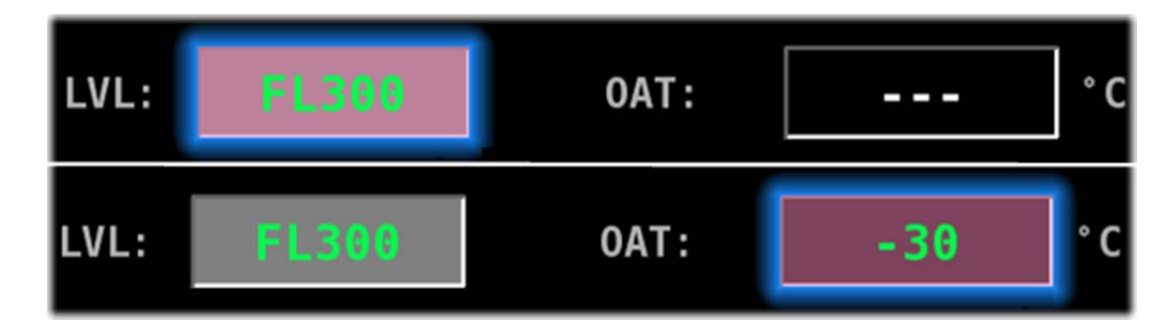

Рисунок 10 – Управление меню навигационного дисплея и зоной текстовых сообщений

С целью ускорения перемещения по элементам была проработана логика автоматического переключения фокуса при заполнении необходимых полей интерактивных страниц FMSVCP.

Для валидации разработанной логики управления был разработан и интегрирован на стенд поискового моделирования имитационный комплекс системы индикации, включающий в себя: 5 моделей индикаторов с описанной логикой управления, 2 модели пульта-трекбола, 2 физических пульта управления типа «Rotary Knob». Был проведён ряд оценок с пилотами разных классов: испытателями, представителями сертификационного центра, линейными. По результатам данных оценок было подтверждено, что предложенная методика существенно снижает нагрузку на экипаж по сравнению с другими существующими методиками управления информационным полем кабины современных самолётов транспортной категории.

## **Заключение**

В результате проведённого анализа было выявлено, что существующие способы управления информационным полем кабины, применяемые на современных самолётах транспортной категории, могут приводить к повышенной рабочей нагрузке на экипаж. Для решения данной проблемы предложена методика управления с применением пульта управления типа «Rotary knob».

Оценка эффективности предложенной методики, проведённая с участием лётного состава на базе разработанного специализированного имитационного комплекса, подтвердила, что обеспечивается единая идеология управления всем информационным полем кабины, включая интерактивные и пассивные элементы, что позволяет существенно снизить нагрузку на экипаж по сравнению с существующими решениями.

#### **Библиографический список**

1. ООО «ОАК – Центр комплексирования» «EC.202.MC-21.14.000568-04 «Процедуры работы с пультами и органами управления БРЭО», 2017. – 65 с.

2. *Airbus Group SE*, Airbus A220 Flight Crew Operating Manual, Aug 2018. – 2840 p.

3. *Airbus Group SE*, Airbus A350 Flight Crew Operating Manual, Jan 2019. – 2956 p.

4. *Rouwhorst W. et al.,* Use of touch screen display applications for aircraft flight control, 2017 IEEE/AIAA 36th Digital Avionics Systems Conference (DASC), St. Petersburg, FL, 2017. – 10 p.

5. *Socha V. et al.,* Air accidents, their investigation and prevention, eXclusive e-JOURNAL, ISSN 1339-4509, Oct 2014. – 9 p.

6. *The Boeing Company*, Boeing 787 Flight Crew Operating Manual, Feb 2010. – 1562 p.

## **References**

1. «UAC – Integration center» «EC.202.MC-21.14.000568-04 « Standard operating procedures with avionics control panels and actuators», 2017. – 65 p. (in Russian)

2. *Airbus Group SE*, Airbus A220 Flight Crew Operating Manual, Aug 2018. – 2840 p. (in English)

3. *Airbus Group SE*, Airbus A350 Flight Crew Operating Manual, Jan 2019. – 2956 p. (in English)

4. *Rouwhorst W. et al.,* Use of touch screen display applications for aircraft flight control, 2017 IEEE/AIAA 36th Digital Avionics Systems Conference (DASC), St. Petersburg, FL, 2017. – 10 p. (in English)

5. *Socha V. et al.,* Air accidents, their investigation and prevention, eXclusive e-JOURNAL, ISSN 1339-4509, Oct 2014. – 9 p. (in English)

6. *The Boeing Company*, Boeing 787 Flight Crew Operating Manual, Feb 2010. – 1562 p. (in English)